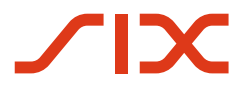

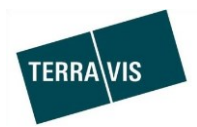

## **SIX Terravis AG**

Hardturmstrasse 201 Postfach 8021 Zürich (UID: CHE-114.332.360)

**Release Notes**

**zum Terravis-Release 6.21 vom 24.11.2020**

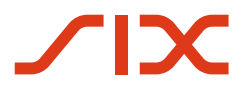

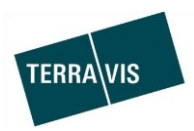

# **Terravis - Release 6.21**

# **Inhalt des Releases**

## **1. Übersicht neue Funktionalitäten - Anpassungen**

Folgende Erweiterungen und Korrekturen werden mit diesem Release verfügbar gemacht:

#### **System Terravis allgemein**

Migration der ZEFIX-Schnittstelle

#### **Auskunftsportal Terravis**

--

#### **Elektronischer Geschäftsverkehr Terravis (nur eGVT)**

• Geschäftsfall "Handänderungen", Einführung Schuldbriefmanagement und Optimierung/Vereinfachung Zahlungsmodul

#### **Elektronischer Geschäftsverkehr Terravis (eGVT und Nominee)**

• Geschäftsfall "Handänderungen", Anpassung bei der Schuldbrieffreigabe

#### **Elektronischer Geschäftsverkehr Terravis (nur Nominee)**

--

#### **Verwaltungstreuhand von Register-Schuldbriefen (Nominee Operations)**

--

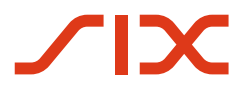

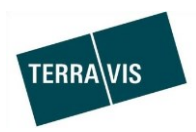

#### **2. Details neue Funktionalitäten – Anpassungen**

#### **2.1. System/Portal Terravis Allgemein**

#### **Migration der ZEFIX-Schnittstelle**

Die bisherige SOAP Schnittstelle wird aufgrund Dekommissionierung seitens ZEFIX migriert. Die neue Schnittstelle basiert auf einem REST-Webservice. Für Benutzer von Terravis ändert sich dabei nichts.

#### **2.2. Auskunftsportal Terravis**

--

#### **2.3. Elektronischer Geschäftsverkehr Terravis (eGVT)**

#### **Geschäftsfall "Handänderungen", Einführung Schuldbriefmanagement und Optimierung Zahlungsmodul**

Mit der Einführung des Schuldbriefmanagement wird für Urkundspersonen, eine transparente Steuerung des Schuldbriefverkehrs zwischen Gläubigern eingeführt.

#### Im Schuldbriemanagement können folgende Tätigkeiten durchgeführt werden:

- 1. Den alten Gläubiger pro Schuldbrief erfassen
	- a. Bei einem Register-Schuldbrief
		- i. Kreditinstitut des Verkäufers auswählen
		- ii. Bisheriger Eigentümer auswählen
		- iii. Weitere Person(en) als Freitext erfassen
		- iv. Kein Gläubigerwechsel auswählen
		- b. Bei einem Papier-Schuldbrief
			- i. Kreditinstitut des Verkäufers auswählen
			- ii. Kein Gläubigerwechsel auswählen
- 2. Den neuen Gläubiger pro Schuldbrief erfassen
	- a. Bei einem Register-Schuldbrief
		- i. Finanzierendes Kreditinstitut des Käufers auswählen
		- ii. Neuen Eigentümer auswählen
		- iii. Weitere Person(en) als Freitext erfassen
		- iv. Kein Gläubigerwechsel auswählen
		- b. Bei einem Papier-Schuldbrief
			- i. Finanzierendes Kreditinstitut des Käufers auswählen
			- ii. Neuen Eigentümer auswählen
			- iii. Weitere Person(en) als Freitext erfassen
			- iv. Kein Gläubigerwechsel auswählen
			- v. Erfassung der Versandadresse für den Papier-Schuldbrief
- 3. Gezielt Anfragen pro Schuldbrief an Gläubiger senden und den Status der der Anfrage verfolgen
- 4. Gezielt erneut die Gläubigerwechsel-Dokumente anfordern, auch wenn der Gläubiger geändert hat.
- 5. Die erfassten Daten können gespeichert oder auch verworfen werden (Buttons "Bestätigen" oder "Abbrechen")

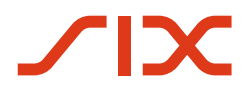

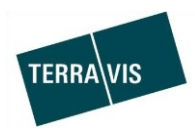

Optimierungen/Vereinfachungen Zahlungsmodul:

- 1. Speichern von Zahlungen und Änderungen an gespeicherten Zahlungen Wenn im Zahlungsmodul neu erfasste oder geänderte Zahlungen vorhanden sind und das Zahlungsmodul mit dem Button "Zurück" geschlossen wird, wird der Benutzer auf die nicht gespeicherten Änderungen hingewiesen. Es besteht dann die Möglichkeit, direkt zurück ins Zahlungsmodul zu kommen und die Änderungen mit dem Button "Bestätigen" zu speichern.
- 2. Änderungen an Zahlungen nachdem eines oder mehrere Zahlungsdokumente bezogen wurden

Wenn Zahlungsdokumente im Zahlungsmodul bezogen worden sind und danach Änderungen an den Zahlungen gemacht werden, wird beim Verlassen des Zahlungsmodul eine Meldung angezeigt, dass die zuvor bezogenen Zahlungsdokumente nicht mehr aktuell sind. Es besteht dann die Möglichkeit, direkt zurück ins Zahlungsmodul zu kommen und die aktuellen Zahlungsdokumente zu beziehen.

- 3. Basierend auf den erfassten Zahlungen und dem verfügbaren Betrag aller unwiderruflichen Zahlungsversprechen wird der Restkaufpreis in der Vergütung vorgeschlagen.
- 4. Der "Zahlende" im Zahlungsmodul kann ausgewählt werden, also Käufer oder Verkäufer
- 5. Die Behandlung von Sonderzeichen im Zahlungsmodul wird standardisiert
- 6. Im Feld "Zahlungszweck" bei der Erfassung einer Zahlung, wird die Limitierung der Anzahl Zeichen transparent dargestellt

#### **Hinweis:**

Weiterführende Informationen können der jeweiligen Bedienungsanleitung detailliert entnommen werden. Die Bedienungsanleitungen sind nach dem Release verfügbar. Die Bedienungsanleitungen können unter [www.terravis.ch](http://www.terravis.ch/) abgerufen werden.

#### **2.4. Elektronischer Geschäftsverkehr Terravis (eGVT und Nominee)**

#### **Geschäftsfall "Handänderungen", Anpassung bei der Schuldbrieffreigabe**

Mit der Einführung des Schuldbriefmanagements für Urkundspersonen, ändert sich auch der Freigabe-Prozess für Schuldbriefe aus Sicht der Kreditinstitute.

- 1. Wenn eine Urkundsperson eine Schulbrieffreigabe anfragt, wird pro Schuldbrief der neue Gläubiger mitgesendet und dieser kann direkt zum Schuldbrief übernommen werden
- 2. Es ist möglich, dass die Urkundsperson eine Signierung eines Gläubigerwechsel-Dokument anfordert falls sich der Gläubiger geändert hat
- 3. Bei Papier-Schuldbriefen wird die Versandadresse von der Urkundsperson festgelegt. Die Versandadresse ist somit flexibel.
- 4. Wenn der alte und neue Gläubiger ein Nominee-Teilnehmer ist, wird kein Gläubigerwechsel-Dokument mehr erstellt

#### **Hinweis:**

Weiterführende Informationen können der jeweiligen Bedienungsanleitung detailliert entnommen werden. Die Bedienungsanleitungen sind nach dem Release verfügbar. Die Bedienungsanleitungen können unter [www.terravis.ch](http://www.terravis.ch/) abgerufen werden.

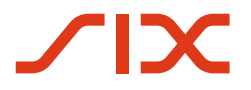

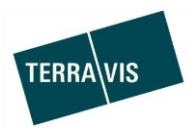

# **2.5. Elektronischer Geschäftsverkehr Terravis (nur Nominee)**

**2.6. Verwaltungstreuhand von Register-Schuldbriefen (Nominee Operations)**

--

--